# **Blackroc Pro60 Thermal Printer Programming Manual**

March 2007 V1.4

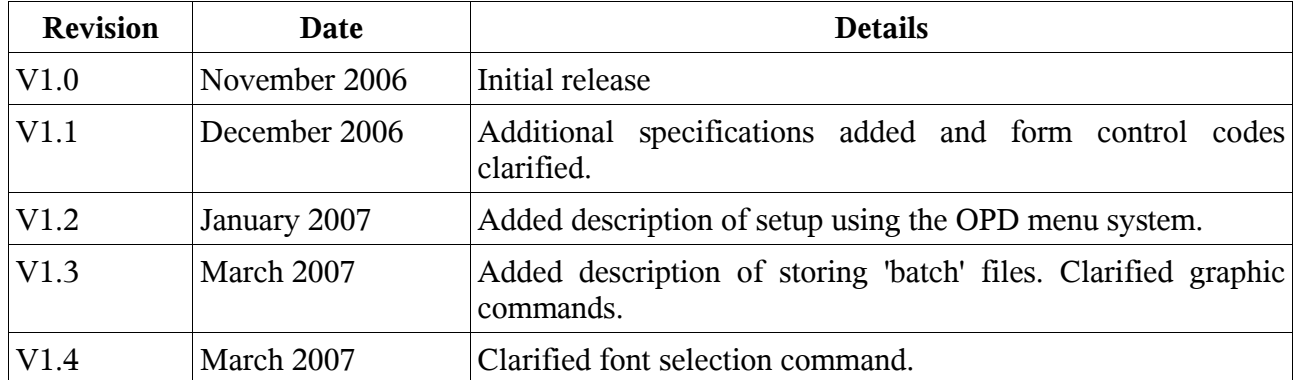

# **Table of Contents**

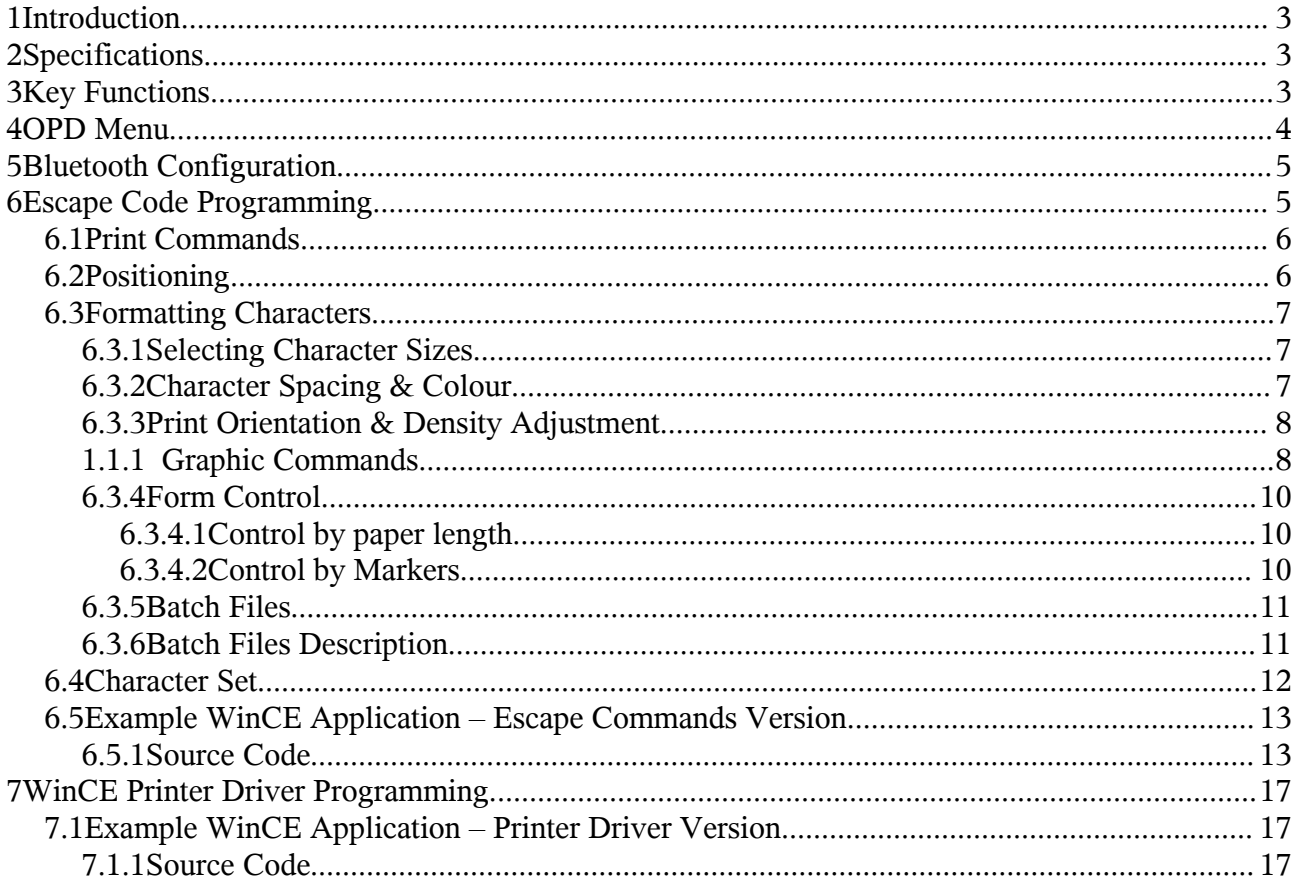

## **1 Introduction**

The Pro60 printer is a self contained portable printer that may be optionally fitted to the rear of a PsionTeklogix Workabout Pro (7525) portable computer. The printer accepts rolls of paper that are 58mm wide and with a maximum outside dimension of 34mm. Connectivity is provided by a Bluetooth link.

# **2 Specifications**

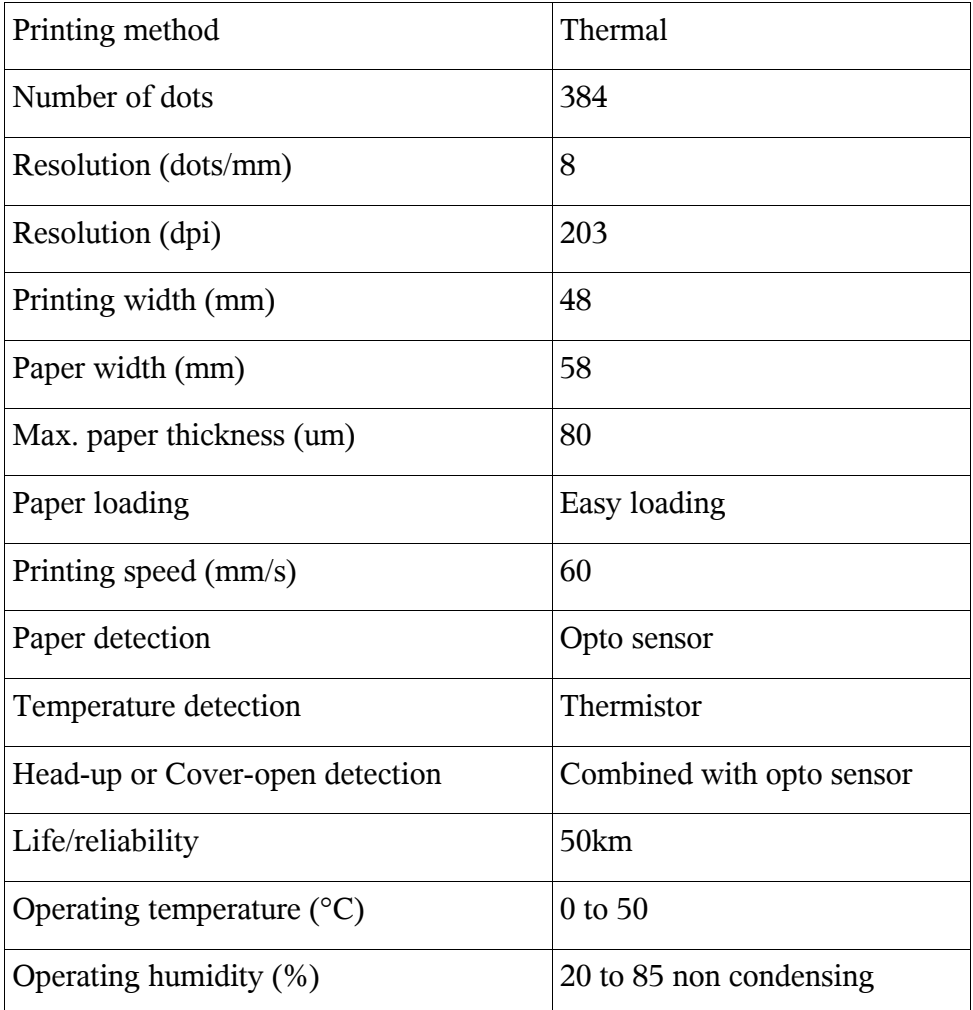

## **3 Key Functions**

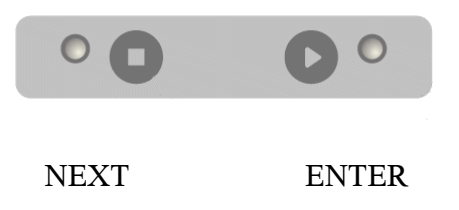

The keys can be used for different functions depending upon the mode of the printer. If the printer is in normal printing mode, the following table shows the key functions.

The last item in the table shows how to change mode and access the OPD menu.

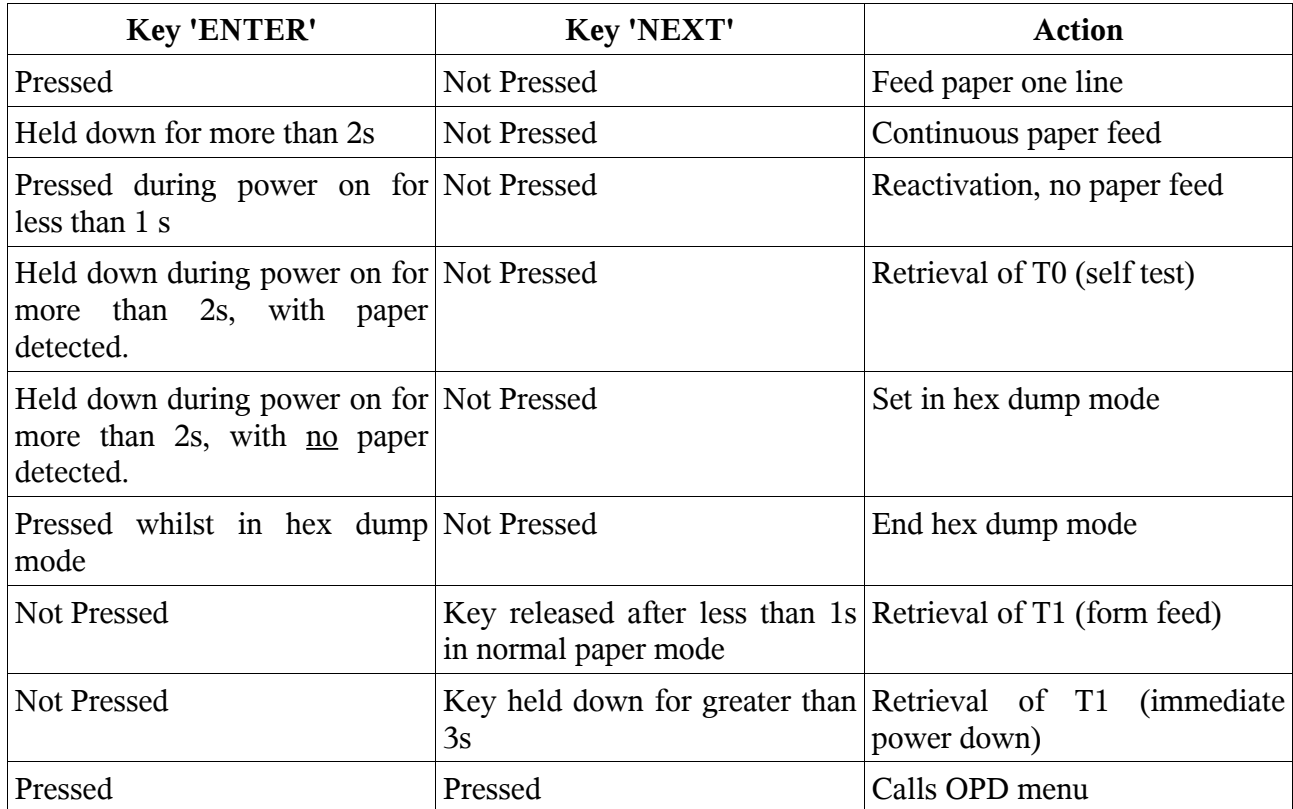

## **4 OPD Menu**

The Pro60 may be setup by use of the buttons on the front face of the unit. By pressing the buttons as instructed by the prompts printed on the paper. Various parameters can be set by use of the OPD (On Paper Display) menus.

The OPD menu is entered by pressing, holding, then releasing the ENTER and NEXT buttons. A 'welcome' print will be made on the paper, showing the menu of settings.

The menu may be exited by pressing again the ENTER and NEXT to save and exit, or it may be left for a period of time (10 minutes) after which it will automatically exit.

Items that may be changed are;

Density

20, **25**, 30, 35, 40, 45, 50, 90 (2 ply)

Speed/Quality

```
Low(32)/Medium, Medium(64)/Medium, Medium(64)/Low, High(96)/Low
```
*Interface*

*Baudrate*

*COM-Params*

Sleep Time

Off, **5s**, 30s, 1m, 10m, 1h, 12h, 32h

Font number

**1**, 2, 3, 4

Text orientation

**Text Mode**, Data Mode

Character Size

#### **W0/H0**, W0/H1, W0/H2, W0/H3, W1/H0, W1/H1, W1/H2, W1/H3

Character Spacing

**0**, 1, 2, 3, 4, 5, 6, 7

Print Width

**48**...32mm

The user is advised not to change the items shown in italics.

To change any parameter, the options may be stepped through by use of keys shown in the table below.

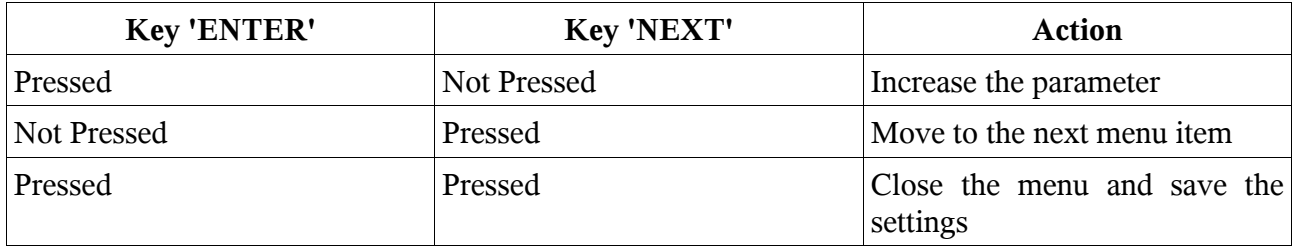

## **5 Bluetooth Configuration**

Before the printer can be used, it is necessary to setup a Bluetooth link using the SPP profile. This procedure will vary depending upon your host device. An example configuration for the Workabout Pro using Win CE 4.2 and Windows Mobile 2003 is shown in appendix A.

The printer meets the Bluetooth specification V1.1 class 2, attaining a transmission range of around 10-15m.

The printer responds to an enquiry scan with "BT-Printer". It can also be accessed directly without a scan by use of its Bluetooth address. A BT Connect activates the printer. The printer will maintain a connection until it goes in to sleep mode. The sleep mode disconnects an active connection and goes in to sniff mode. In this mode, the printer scans for possible calls every 1.25 seconds. During these scans it remains visible and responsive. It will then take 2-3 seconds to establish a connection.

If you do not plan to operate the printer for several days, switch it off with the OFF/NEXT key. After the printer is turned on, it will take a minimum of 10 seconds for the printer to become ready to receive data.

The printer does not ask the master for any authentication. Should your transmitter require a PIN, type in '0000'.

Always set the host to communicate t 115200 baud, no parity, 8 data bits, with 1 stop bit.

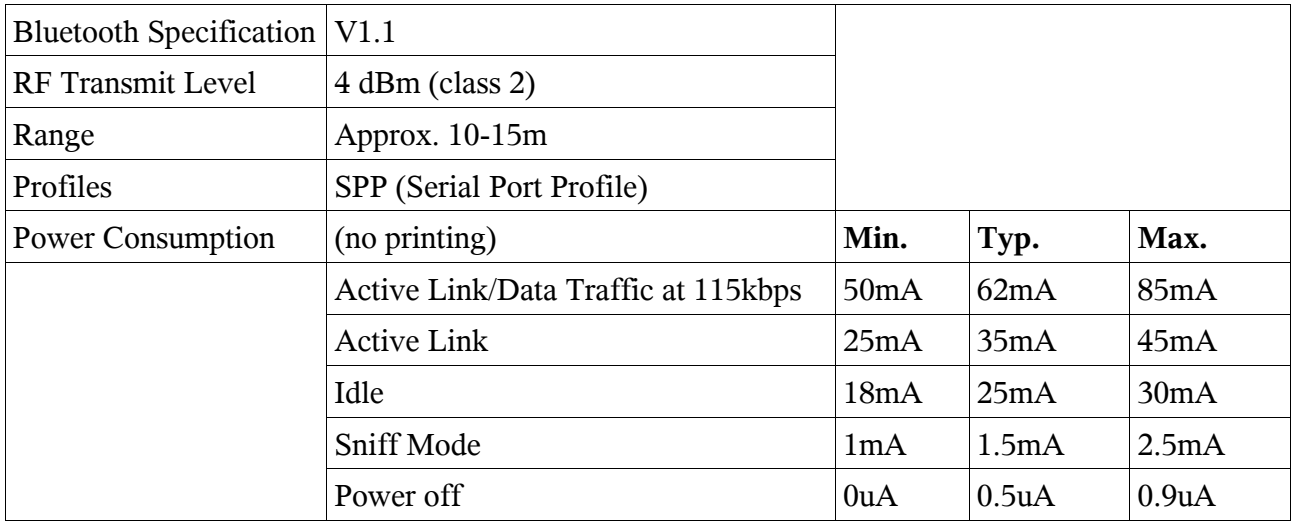

# **6 Escape Code Programming**

The Pro60 printer may be controlled by 'escape' sequences sent over the air via the Bluetooth link. This relies on an initial virtual serial port being setup and in operation.

### *6.1 Print Commands*

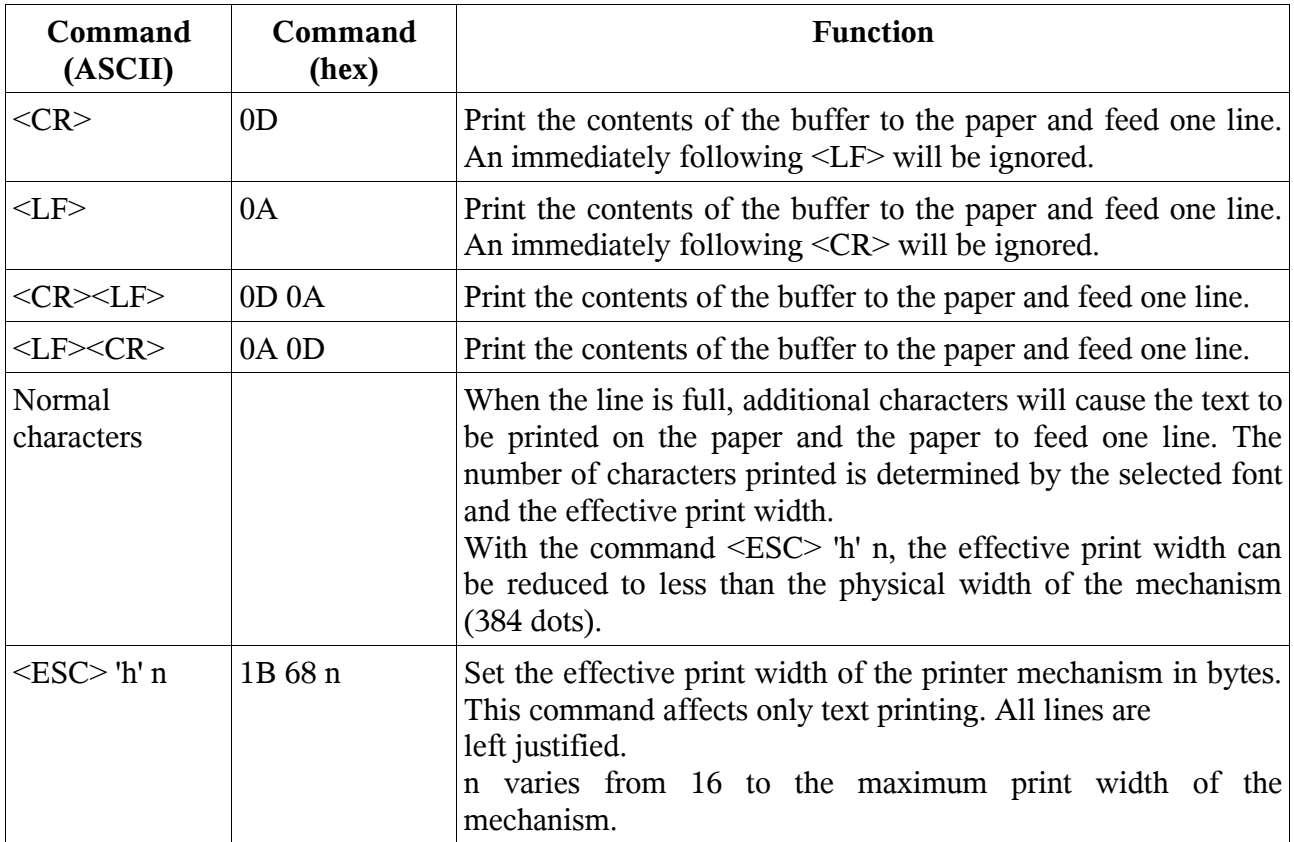

## *6.2 Positioning*

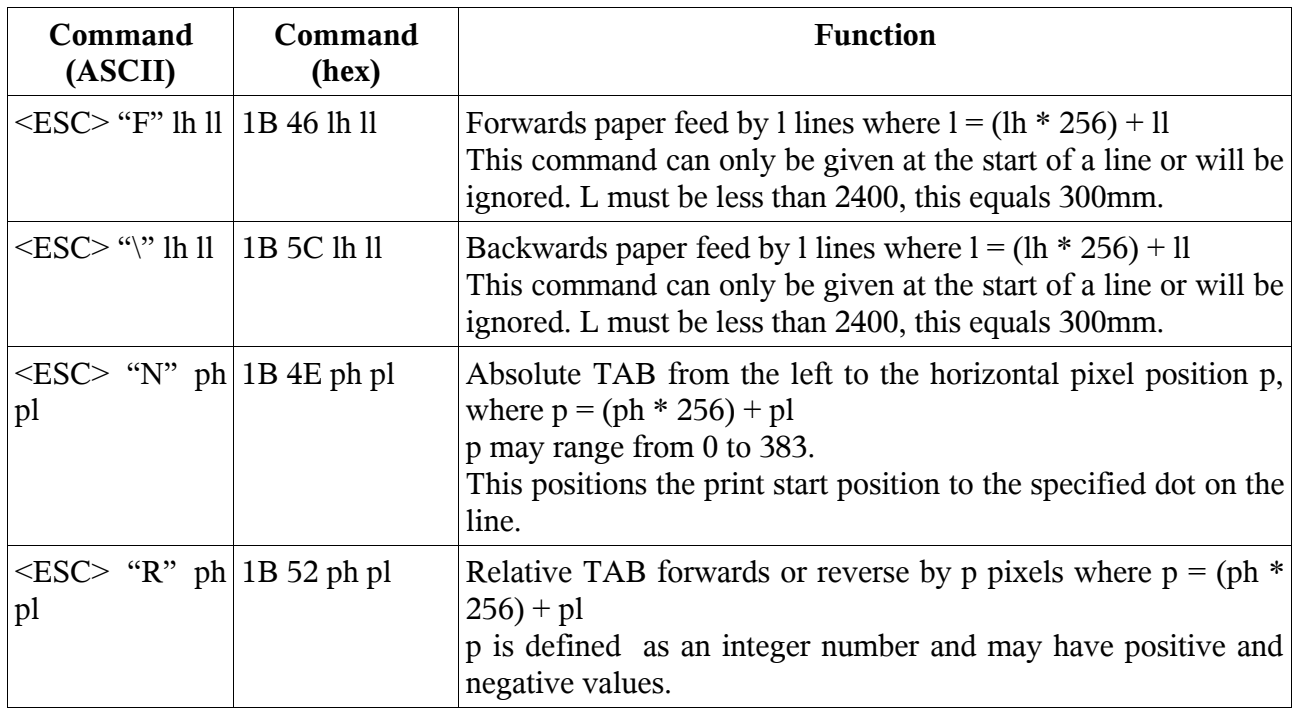

# *6.3 Formatting Characters*

# **6.3.1 Selecting Character Sizes**

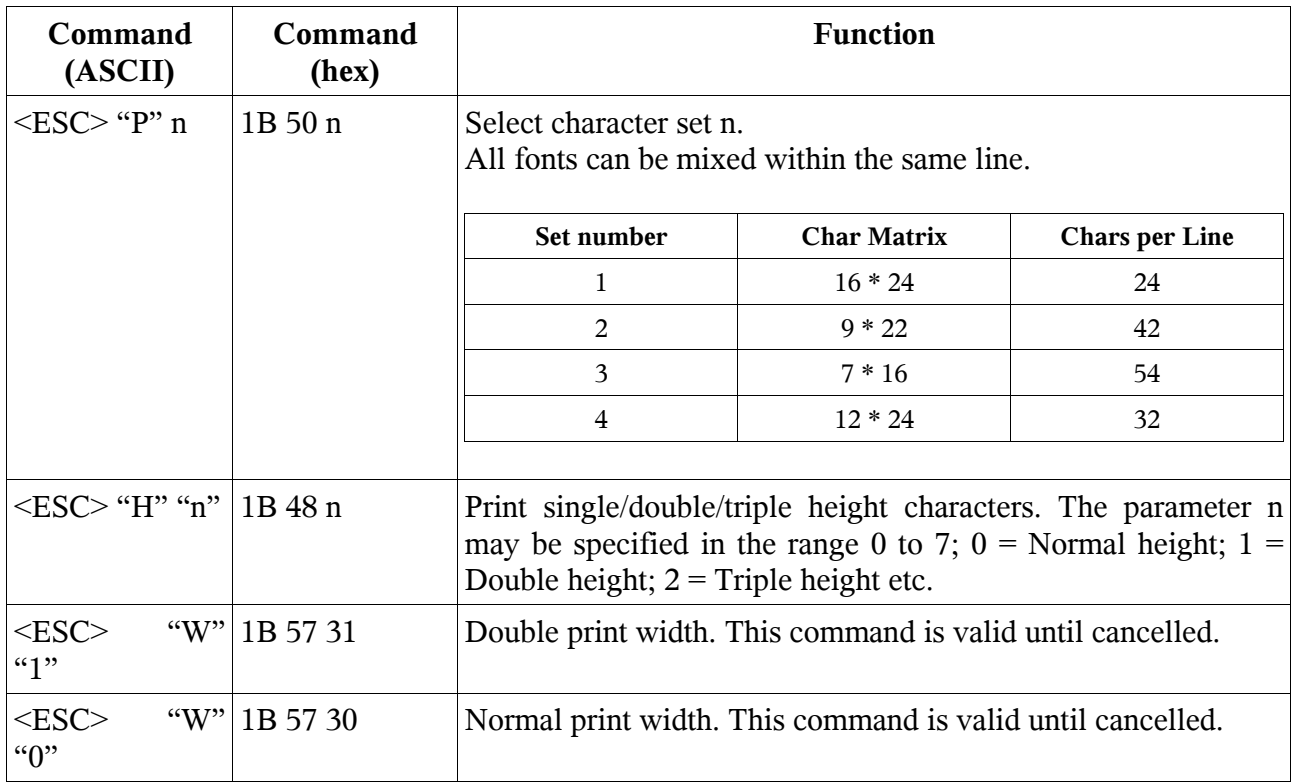

# **6.3.2 Character Spacing & Colour**

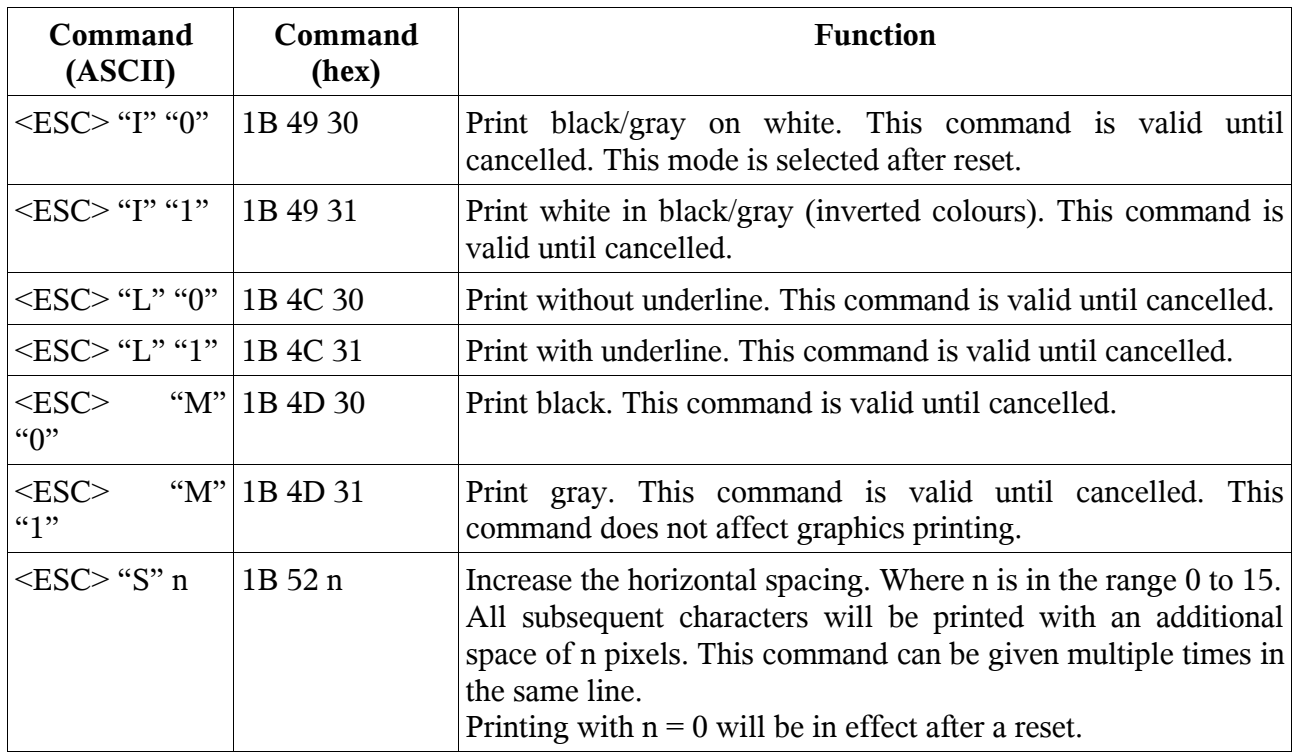

### **6.3.3 Print Orientation & Density Adjustment**

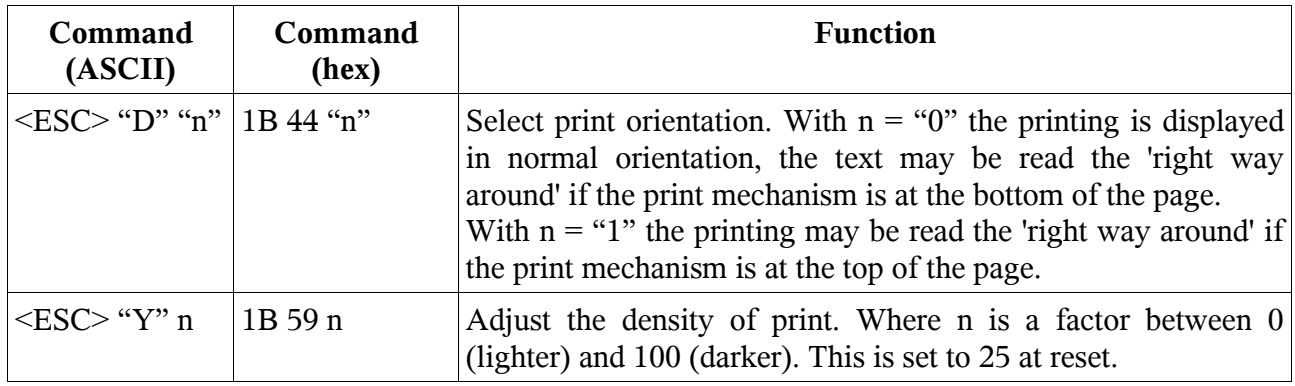

### **1.1.1 Graphic Commands**

The following commands can be used to render graphics on the printer. The structure of the graphic data used by these commands corresponds to the PCL specification from version 3 onwards. The compression used is compatible with that used by MS-Windows.

The processing of compressed data takes approximately as long as pure bit map printing. As compressed graphics requires less data to be transferred, there is a clear advantage in speed compared to the process without compression (about a 1:3 ratio).

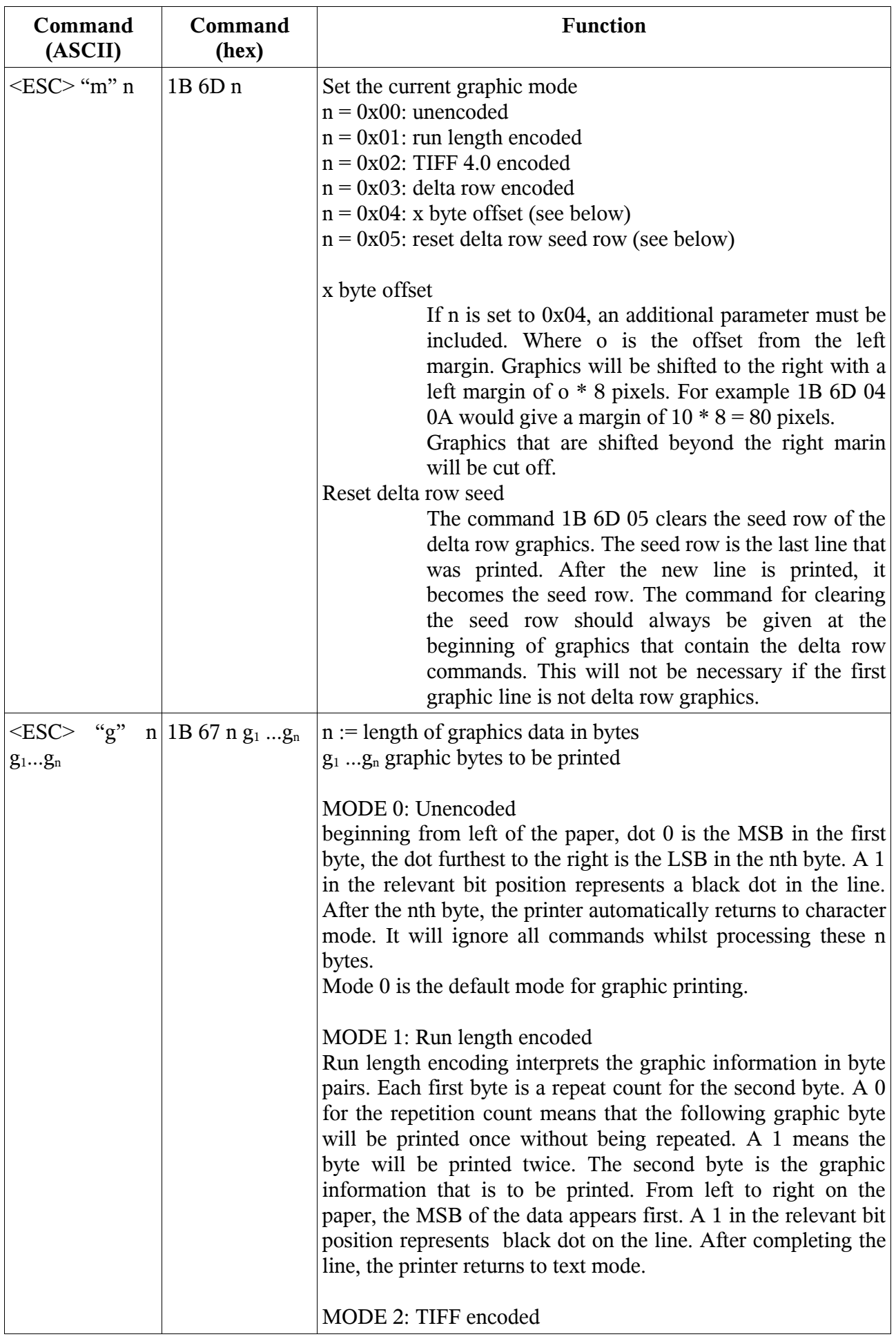

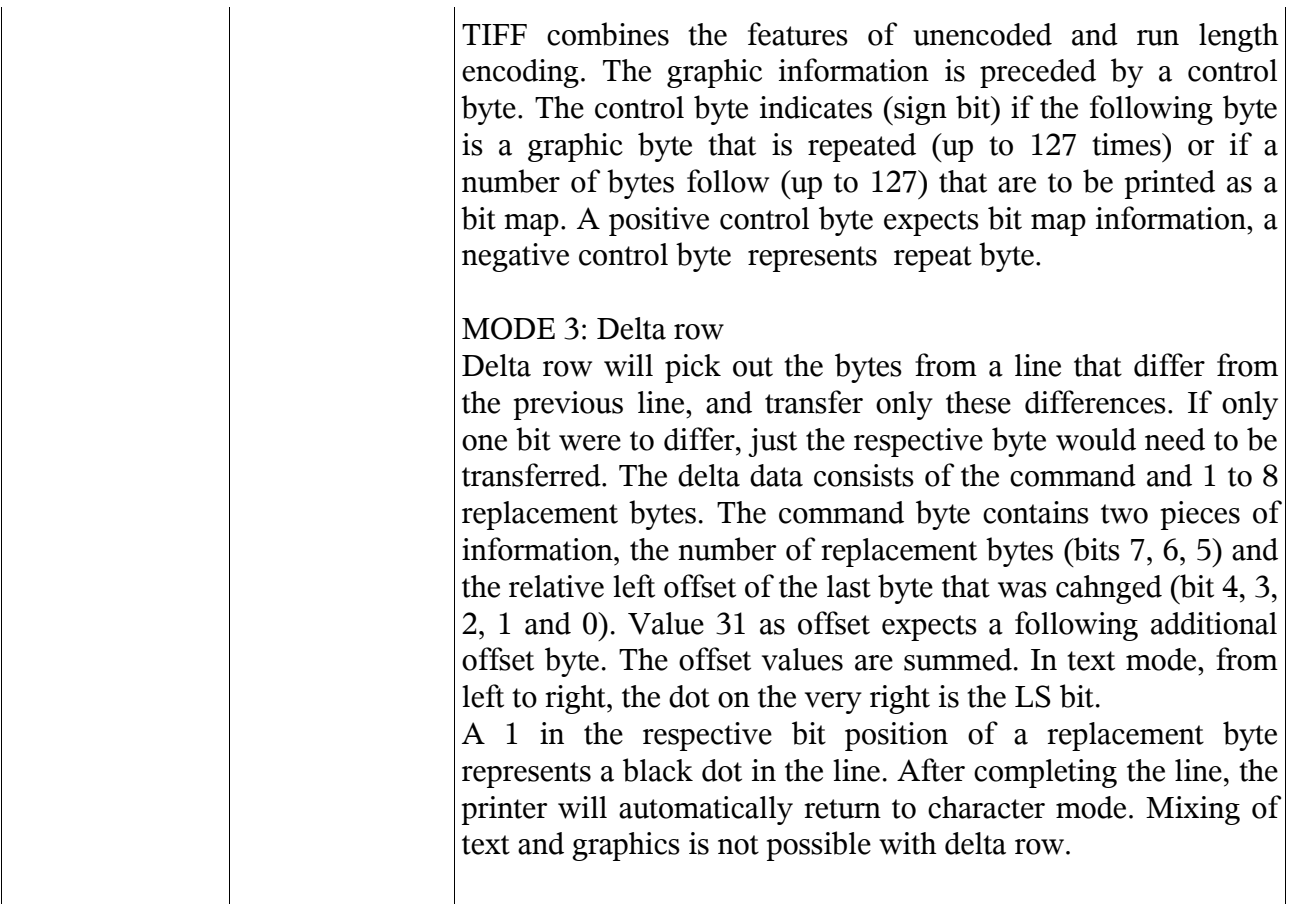

### **6.3.4 Form Control**

The printer allows two types of form length control.

- Control by paper length
- Control by marker

#### *6.3.4.1 Control by paper length*

The length of the printout is set via the command <ESC> "l" xh xl. The paper length fed through the printer mechanism is measured and considered the end of form. Strictly speaking this is not a proper form control mechanism, it only defines a physical length of paper, starting from the current position to be a 'form'. A start position can be set at an arbitrary point on the paper. A FF command will cause the printer to advance to the length given by the xl,xh parameters regardless of its current printing position.

#### *6.3.4.2 Control by Markers*

Markers on the paper are recognised by a sensor. This method of form control can be performed with preprinted light absorbing marks on the front face of the printed paper.

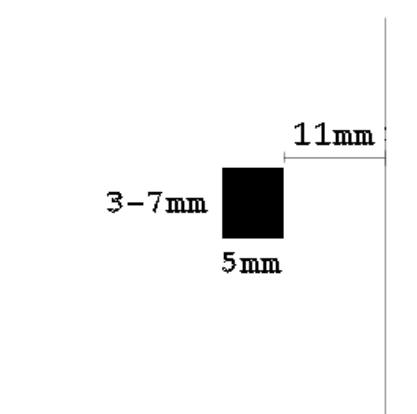

The mark should be positioned as shown in the diagram opposite. It must be on the front (print) side of the paper and be positioned 11mm from the right hand edge of the paper. The mark must be 5mm wide, and have a height of between 3 and 7mm.

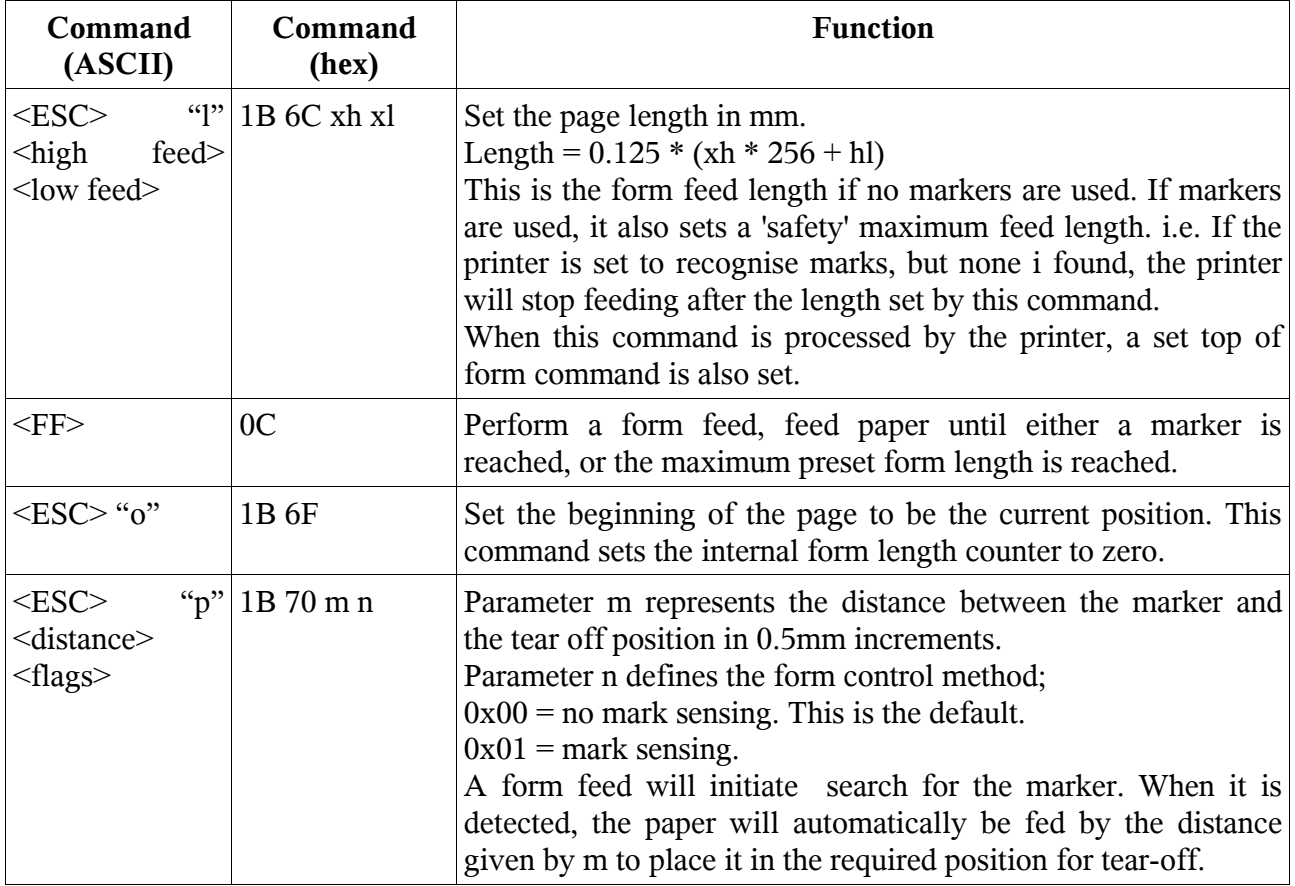

### **6.3.5 Batch Files**

## **6.3.6 Batch Files Description**

The user can store 'batch files' in the printer that can be later retrieved by a short command. A typical use for this functionality would be to store a graphic image that was to be later called up on every page printed.

Batch File Block 1

This block contains batch files T0-T9. These can contain user-specific macros, logos, they also have special functions;

T0: This file can be output after a RESET by holding down the FEED key for more than two seconds. By default, it is programmed with information about the printer.

T1:

T2-T9: No special functions assigned to them. These can be changed by the user at any time.

Batch File Block 2

This block contains locations A, Q, R and S

These work like the batch files T0-T9 but they can neither be erased or rewritten. They contain firmware status, serial numbers etc.

- TA: Reserved
- TQ: Firmware Identifier

TR: Reserved

TS: Reserved

Batch File Commands

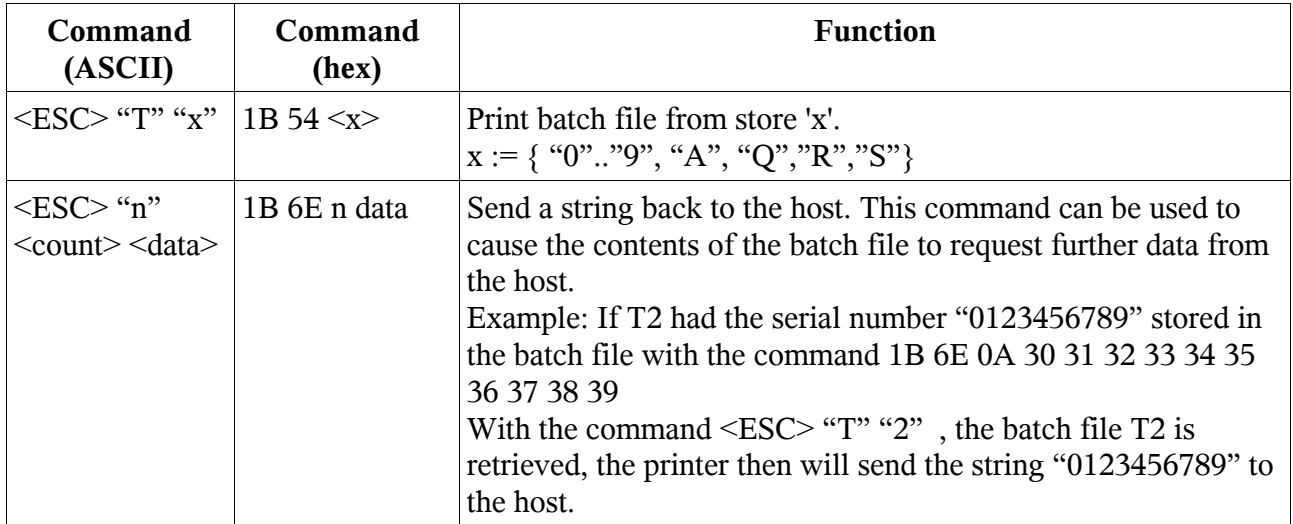

### *6.4 Character Set*

The standard character set used by the printer in text mode printing is as shown below;

◎●♥+♣✦◆■○ ♂ 月○▶◀‡‼𧀇↑↓→←⑤  $\begin{array}{c} \vdots \; ; \; \zeta \; = \; \rangle \; \stackrel{\frown}{\sim} \; @ \; \cap \; B \; C \; D \; E \; F \; G \; H \; I \; \; J \; K \; L \; M \; N \; O \; P \; Q \; R \; S \; T \; U \; V \\ \downarrow^{\text{ss}} \; \text{as} \; \text{as} \; \text{as} \; \text{as} \; \text{as} \; \text{as} \; \text{as} \; \text{as} \; \text{as} \; \text{as} \; \text{as} \; \text{as} \; \text{as} \; \text{as} \; \$  $\begin{array}{l} \mathsf{W} \mathsf{X} \mathsf{Y} \mathsf{Z} \mathsf{I} \mathsf{I} \mathsf{Y} \mathsf{J} \mathsf{A} \mathsf{I} \mathsf{A} \mathsf{I} \mathsf{I} \mathsf{I} \mathsf{I} \mathsf{I} \mathsf{I} \mathsf{I} \mathsf{I} \mathsf{I} \mathsf{I} \mathsf{I} \mathsf{I} \mathsf{I} \mathsf{I} \mathsf{I} \mathsf{I} \mathsf{I} \mathsf{I} \mathsf{I} \mathsf{I} \mathsf{I} \mathsf{I} \mathsf{I} \mathsf{I} \mathsf$  $\begin{array}{c}\n\texttt{t} & \texttt{u} & \texttt{v} & \texttt{w} & \texttt{u} & \texttt{z} & \texttt{f} \\
\texttt{t} & \texttt{u} & \texttt{v} & \texttt{w} & \texttt{v} & \texttt{z} & \texttt{f} \\
\texttt{t} & \texttt{t} & \texttt{t} & \texttt{t} & \texttt{t} & \texttt{f} & \texttt{f} \\
\texttt{t} & \texttt{t} & \texttt{t} & \text$ æÆôöòûùÿöÜ¢£¥βfáíóúñÑgo¿–¬½¼i 134 135 133 133 135 156 127 128 129 129 128 128 128 128 128 129 128 129 129 129 129 120 120 120 120 120 121 122 ┹╩╛┰╩╛┰╩╛┰╩╛┰╩╛┰╠╛┧╠┋╶╠┋╸┧╒╠╸┧╒╠╸┧╒╠╶┟╒╶╶┖╴┖╴┰╴┶╴┝╶╌╴┼╴┝╴╟╵**╟**╶╟╴┎┰╶┶<br>╺╳╶╳╸░░▕▒▒▒▒▒▕│╶┤╶╡╶╢╶╖╶╕╶╣│║╶╗╶╝╶╜╶┨╶┐╶└╶┸╶┼╴┝╶╌╶┼╴┝╴╟┞╚╴╔╴<u>┚</u>┶ ╦╟═╬╧╨╤╥╙╘╒╓╫╪┘┌■▄▌▌▊▀∝β┌╥Σơµヶ<br>ख़ख़क़ॾॿख़ख़ख़ख़ॵॾॿॾॿॿॿॿ  $\Phi$   $\Omega$   $\delta$   $\Phi$   $\Phi$   $\epsilon$   $\Omega$   $\equiv$   $\pm$   $\geq$   $\leq$   $\int$   $\int$   $\div$   $\approx$   $\degree$   $\bullet$   $\bullet$   $\downarrow$   $\Gamma$   $\degree$   $\degree$ 

#### *6.5 Example WinCE Application – Escape Commands Version*

The following code sample describes an example WinCE application that will generate some simple output on the printer. The application assumes that a Bluetooth connection has been established between the handheld and the printer. The application therefore prints to a (virtual) serial port.

The application is available as part of the documentation pack, and is provided in source and compiled form. A suitable project file is also supplied to enable the code to be compiled using Microsoft Embedded Visual C 4.0 (eVC4). eVC4 is available for free download from Microsoft's internet site.

### **6.5.1 Source Code**

```
#include <Windows.h>
#include "resource.h"
#include <string.h>
#define SERIAL_PORT L"COM7:"<br>#define ERROR TEXT TEXT("Error")
#define ERROR TEXT
static HANDLE ReadThreadHandle = NULL;
static HANDLE SerialChannel = INVALID HANDLE VALUE;
  // --------------------------------------------------------------------------------------
// This gets called for every byte received
static void ProcessSerialChar(unsigned char Char)
             {
             // Do nothing with them at the moment
             }
// --------------------------------------------------------------------------------------
```

```
DWORD SerialReadThread(LPVOID lpvoid)
           {
           // Specify a set of events to be monitored for the port.
           SetCommMask (SerialChannel, EV RXCHAR);
           while (SerialChannel != INVALID HANDLE VALUE)
                       {
                       DWORD CommStatus;
                       // Wait for an event to occur for the port.
                       WaitCommEvent (SerialChannel, &CommStatus, 0);
                       // Re-specify the set of events to be monitored for the port.
                       SetCommMask (SerialChannel, EV RXCHAR);
                       if (CommStatus & EV_RXCHAR)
                                   {
                                   DWORD BytesTransferred;
                                   // Loop for waiting for the data.
                                   do
                                               {
                                               BYTE Byte;
                                              // Read the data from the serial port.
                                              ReadFile (SerialChannel, &Byte, 1, 
                                                          &BytesTransferred, 0);
                                              // Display the data read.
                                              if (BytesTransferred == 1)
                                                          {
                                                          ProcessSerialChar(Byte);
                                                          }
                                               }
                                   while (BytesTransferred == 1);
                                   }
                      }
           return 0;
           }
// --------------------------------------------------------------------------------------
int OpenPort(HWND ParentWindowHandle)
           {
           DWORD dwError;
           DCB PortDCB;
           COMMTIMEOUTS Timeouts;
           DWORD ThreadID;
           SerialChannel = CreateFile (SERIAL PORT, GENERIC READ | GENERIC WRITE, 0, NULL,
                                              OPEN EXISTING, 0, NULL);
           // If it fails to open the port, return FALSE.
           if (SerialChannel == INVALID_HANDLE_VALUE )
                       {
                       // Could not open the port.
                      MessageBox (ParentWindowHandle, TEXT("Unable to open the serial port"),
                                                          ERROR TEXT, MB OK);
                       dwError = GetLastError ();
                       return FALSE;
                       }
           PortDCB.DCBlength = sizeof(DCB);
           // Get the default port setting information.
           GetCommState (SerialChannel, &PortDCB);
           // Change the DCB structure settings.
           PortDCB.BaudRate = 115200; 7/ Current baud
           PortDCB.fBinary = TRUE; // Binary mode; no EOF check
```

```
PortDCB.fParity = FALSE;<br>PortDCB.fOutxCtsFlow = TRUE; // CTS output flow control
                                                             // CTS output flow control<br>// DSR output flow control
          PortDCB.fOutxDsrFlow = TRUE;PortDCB.fDtrControl = TRUE; \frac{1}{2} // DTR flow control type
          PortDCB.fDsrSensitivity = FALSE;<br>PortDCB.fTXContinueOnXoff = TRUE; // XOFF continues Tx
          PortDCB.fTXContinueOnXoff = TRUE;PortDCB.fOutX = FALSE;<br>\frac{PotDCB.flow \cdot control}{PotDCB.ffinx} = FALSE;<br>\frac{PotDCB.flow \cdot control}{PotDCB.ffinx}// No XON/XOFF in flow control
          PortDCB.fErrorChar = FALSE;<br>PortDCB.fNull = FALSE;<br>// Disable null stripping.
                                                             // Disable null stripping.<br>// RTS flow control
          PortDCB.fRtsControl = TRUE;<br>PortDCB.fAbortOnError = FALSE;
          PortDCB.fAbortOnError = FALSE;<br>PortDCB.ByteSize = 8;<br>// Number of bits/bytes, 4-8
                                                             // Number of bits/bytes, 4-8
          PortDCB.Parity = NOPARTY; \angle // 0-4=no,odd,even,mark,space
          PortDCB.StopBits = ONESTOPBIT; \frac{1}{2} // 0,1,2 = 1, 1.5, 2
          // Configure the port according to the specifications of the DCB structure.
          if (!SetCommState(SerialChannel, &PortDCB))
                       {
                      MessageBox (ParentWindowHandle, TEXT("Unable to configure the serial 
                                                             port"), ERROR TEXT, MB OK);
                      dwError = GetLastError ();
                      return FALSE;
                       }
          // Retrieve the time-out parameters for all read and write operations on the port.
          GetCommTimeouts(SerialChannel, &Timeouts);
         // These timeout values have been changed: 2007-04-10<br>Timeouts.ReadIntervalTimeout = 50L; // Spe
                                                             // Specify time-out between character
                                                             //for receiving.
         Timeouts.ReadTotalTimeoutMultiplier = 5L; // Specify value that is multiplied by
                                                             // the requested number of bytes to be
                                                             // read.<br>// Specify value is added to the
         Timeouts.ReadTotalTimeoutConstant = 5000L;
                                                             // product of the
                                                             // ReadTotalTimeoutMultiplier member
         Timeouts.WriteTotalTimeoutConstant = 5L; // Specify value that is multiplied by
                                                             // the requested number of bytes to 
                                                             // be sent.
         Timeouts.WriteTotalTimeoutMultiplier = 5000L; // Specify value is added to the
                                                             // product of the
                                                             // WriteTotalTimeoutMultiplier member
         SetCommTimeouts(SerialChannel, &Timeouts);
          // Set the time-out parameters for all read and write operations on the port.
          if (!SetCommTimeouts (SerialChannel, &Timeouts))
                       {
                       MessageBox (ParentWindowHandle, TEXT("Unable to set the time-out 
                                                             parameters"), ERROR TEXT, MB OK);
                      dwError = GetLastError ();
                      return FALSE;
                       }
          // Create a read thread for reading data from the IrDA port
          if (ReadThreadHandle = CreateThread(NULL, 0, SerialReadThread, 0, 0, &ThreadID))
                       {
                      CloseHandle(ReadThreadHandle);
                       }
          else
                       {
                       // Could not create the read thread.
                      MessageBox(ParentWindowHandle, TEXT("Unable to create the serial read 
                                                            thread"), ERROR TEXT, MB OK);
                      dwError = GetLastError ();
                      return FALSE;
                       }
          return TRUE;
          }
// --------------------------------------------------------------------------------------
```

```
static void SerialWriteString(const char *Data, int Length)
            {
            DWORD dwError, NumBytesWritten;
            unsigned int BytesToPrint;
            if (Length == -1)
                         {
                        BytesToPrint = strlen(Data);
                         }
            else
                         {
                        BytesToPrint = Length;
                         }
            if (!WriteFile (SerialChannel, Data, BytesToPrint, &NumBytesWritten, NULL))
                         // Must be NULL for Windows CE
                         {
                         // WriteFile failed. Report error.
                        dwError = GetLastError();
                         }
            }
                  // --------------------------------------------------------------------------------------
static int ClosePort(void)
            {
            if (SerialChannel != INVALID_HANDLE_VALUE)
                         {
                         // Close the communication port.
                        if (!CloseHandle (SerialChannel))
                                     {
                                     return FALSE;
                                     }
                        else
                                     {
                                     SerialChannel = INVALID HANDLE VALUE;
                                     return TRUE;
                                     }
                         }
            return FALSE;
            }
// ---------------------------------------------------------------------------
static void PrintCharSet(void)
            {
            char Buffer[16];
            unsigned int Line = 2;
            // Print the 'printable' chars
            while (Line \langle 16 \rangle{
                        unsigned int Row = 0;
                        while (Row < 16){
                                     Buffer[Row] = (Line * 16) + Row;Row++;
                                     }
                        SerialWriteString(Buffer, 16);
                        SerialWriteString("\x0d", 1);
                        Line++;
                         }
            \lambda// ---------------------------------------------------------------------------
BOOL DataToPrinter(HWND ParentWindowHandle)
            {
            const char TextStr0[] = "Hello, Printer! This is a whole load of text which doesn't
```

```
really mean anything. It is used only to test the printout.\chi0d";
           const char TextStr1[] = "The last try was not long enough so I have to type some
more. This much text should make sure we see wraps at the end of the lines.x0d";
            OpenPort(ParentWindowHandle);
            // Send the data to the printer.
            SerialWriteString("\x1b\x50\x01", 3);
            SerialWriteString("\x1b\x49\x30", 3);
            SerialWriteString("\x1b\x4C\x30", 3);
            SerialWriteString("\x1b\x4D\x30", 3);
            SerialWriteString(TextStr0, -1);
            SerialWriteString(TextStr1, -1);
            SerialWriteString("\n Blackroc Technology\n", -1);<br>SerialWriteString(" Pro60 Printer\x0d\x0d", -
                                      Proof0 Printer\x0d\x0d", -1);
            // Set up for mark detection... also sets top of form
            SerialWriteString("\x1b\x70\x0a\x01", 4);
            SerialWriteString("Top of form set.\x0dMark detect set.\x0d", -1);
            SerialWriteString("\x0dCharacter Set...\x0d", -1);
            PrintCharSet();
            SerialWriteString("\x0d\x1b\x49\x31", 4);
            SerialWriteString(" This is inverse! \lambda \cdot 0d'', -1);<br>SerialWriteString(" ", -1);
            SerialWriteString("
            SerialWriteString("Check for missing lines \x0d", -1);
            SerialWriteString("\x1b\x49\x30This is normal\x0d", 18);
            SerialWriteString("\x1b\x4c\x31This is underlined\x0d", 22);
            SerialWriteString("\x1b\x4c\x30This is normal\x0d", 18);
            SerialWriteString("Form feeding...\x0dlooking for mark\x0d", -1);
            SerialWriteString("\x0C", 1);
            SerialWriteString("After form feed\x0d", -1);
            Sleep(1000);
            ClosePort();
            return TRUE;
            }
                                         // ---------------------------------------------------------------------------
```
## **7 WinCE Printer Driver Programming**

The Pro60 is supplied with a suitable driver for WinCE. This driver is presently available for devices based upon the ARM processor.

Access to the printer is available to a programmer via a dll that must be present on the machine. This dll is invoked by the following code and is further illustrated in the example application described later in this document.

PrinterDC = CreateDC(L"Pro60 ArmI.dll", NULL, L"COM7:", &DeviceMode);

#### *7.1 Example WinCE Application – Printer Driver Version*

The following code samples describe an example WinCE application that will generate some simple output on the printer. The application assumes that a Bluetooth connection has been established between the handheld and the printer. The application therefore prints to a (virtual) serial port. It exercises some basic GDI functionality by drawing some text and some basic line graphics together

with a bit map 'image'.

The application is available as part of the documentation pack, and is provided in source and compiled form. A suitable project file is also supplied to enable the code to be compiled using Microsoft Embedded Visual C 4.0 (eVC4). EVC4 is available for free download from Microsoft's internet site.

#### **7.1.1 Source Code**

The following source file implements a complete module that will write to the Pro60 printer from an application. The 'standard' WinCE application which calls this module is not shown, but may be found in the accompanying files in the documentation pack.

```
#include <Windows.h>
#include "resource.h"
#include <string.h>
#define PRO60_DRIVER L"Pro60_ArmI.dll"
static wchar t DriverName[16];
// ---------------------------------------------------------------------------
BOOL DataToPrinter(HINSTANCE hInst, int Pattern)
           {
           DOCINFO DOCINFO<br>DWORD dwJob:<br>dwJob:
           DWORD dwJob;<br>
DEVMODE device
                                 DeviceMode;
           HDC PrinterDC;
           int xPage, yPage;
           static wchar t TextStr[] = L"Hello, Printer! This is a whole load of
text which doesn't really mean anything. It is used only to test the printout. The last try was
not long enough so I have to type some more. This much text should make sure we see wraps at the
end of the lines.";
          RECT Box;
           HANDLE BitmapHandle;
           HDC MemoryDC;
          BITMAP BitmapInfo;
           wcscpy(DriverName, PRO60 DRIVER);
           DeviceMode.dmSize = sizeof(DEVMODEW);
           DeviceMode.dmOrientation = DMORIENT PORTRAIT;
           DeviceMode.dmPaperLength = 384;
           DeviceMode.dmFields = DM_PAPERLENGTH;
           if (Pattern == 0)
                       {
                      BitmapHandle = LoadBitmap(hInst, MAKEINTRESOURCE(IDB LOGO));
                      }
           else
                       {
                      BitmapHandle = LoadBitmap(hInst, MAKEINTRESOURCE(IDB_LOGO_LARGE));
                       }
           // Need a handle to the printer.
           PrinterDC = CreateDC(DriverName, NULL, L"COM7:", &DeviceMode);
           if(PrinterDC == NULL)
                      return FALSE;
           xPage = GetDeviceCaps (PrinterDC, HORZRES) ;
           yPage = GetDeviceCaps (PrinterDC, VERTRES) ;
             GetObject(BitmapHandle, sizeof(BITMAP), & BitmapInfo);
```

```
// Fill in the structure with info about this "document"
DocInfo.cbSize = sizeof(DOCINFO);
DocInfo.lpszDocName = L"Test Document";
DocInfo.lpszOutput = NULL;
DocInfo.lpszDatatype = 0;
DocInfo.fwType = 0;
// Inform the spooler the document is beginning.
if( (dwJob = StartDoc(PrinterDC, &DocInfo)) == 0)
            {
            DeleteDC(PrinterDC);
            return FALSE;
            }
// Start a page.
if(!StartPage(PrinterDC))
            {
            EndDoc(PrinterDC);
            DeleteDC(PrinterDC);
            return FALSE;
            }
// Send the data to the printer.
// ========================================================================
// This is just a test sequence of drawing operations.....
// Replace this code with something more useful in a production environment.
// Outline the page border
Rectangle (PrinterDC, 0, 0, xPage, yPage) ;
// Draw a pair of diagonals through the page
MoveToEx (PrinterDC, 0, 0, NULL) ;
LineTo (PrinterDC, xPage, yPage) ;
MoveToEx (PrinterDC, xPage, 0, NULL) ;
LineTo (PrinterDC, 0, yPage) ;
// Define a bounding box and output some text
Box.left = xPage/30;
Box.right = xPage - Box.left;Box.top = 2 * (yPage/8);Box.bottom = 6 * (yPage/8);
Rectangle(PrinterDC, Box.left, Box.top, Box.right, Box.bottom);
SetTextAlign (PrinterDC, TA LEFT|TA TOP) ;
DrawText(PrinterDC, TextStr, -1, &Box, DT_LEFT | DT_WORDBREAK);
// Copy a bitmap image to the printer device context.
MemoryDC = CreateCompatibleDC(NULL);
SelectObject(MemoryDC, BitmapHandle);
BitBlt(PrinterDC, 0, 180, BitmapInfo.bmWidth, BitmapInfo.bmHeight, 
           MemoryDC, 0, 0, SRCCOPY);
DeleteDC(MemoryDC);
// End of test sequence<br>// =====================
                // ========================================================================
// End the page.
if(!EndPage(PrinterDC))
            {
            EndDoc(PrinterDC);
            DeleteDC(PrinterDC);
            return FALSE;
            }
// Inform the spooler that the document is ending.
if(!EndDoc(PrinterDC))
            {
            DeleteDC(PrinterDC);
            return FALSE;
            }
// Tidy up the printer handle.
DeleteDC(PrinterDC);
```
DeleteObject(BitmapHandle);

return TRUE;  $\bar{Y}$ 

 $\sqrt{2}$ 

#### Appendix A Bluetooth Configuration

Windows CE .net 4.2

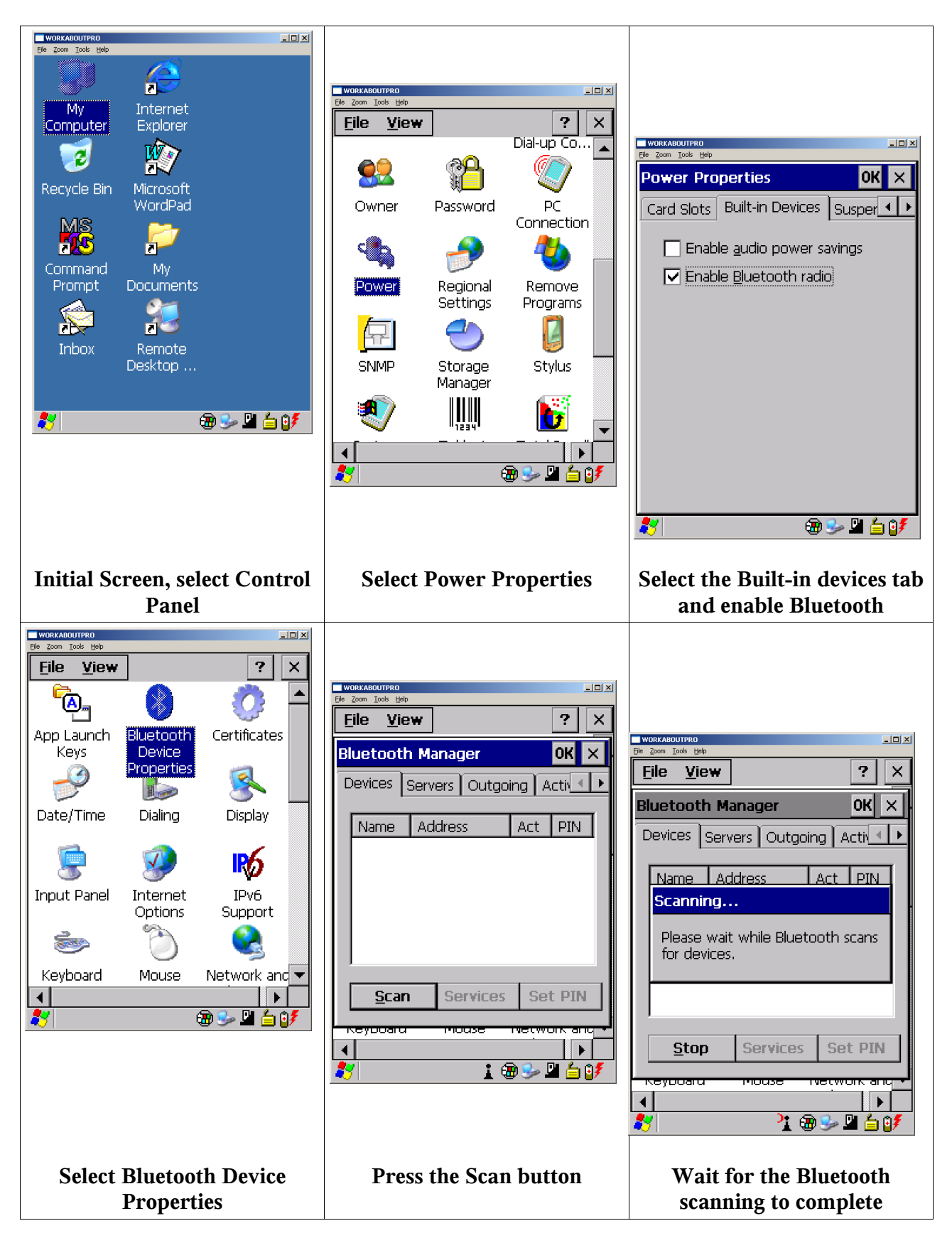

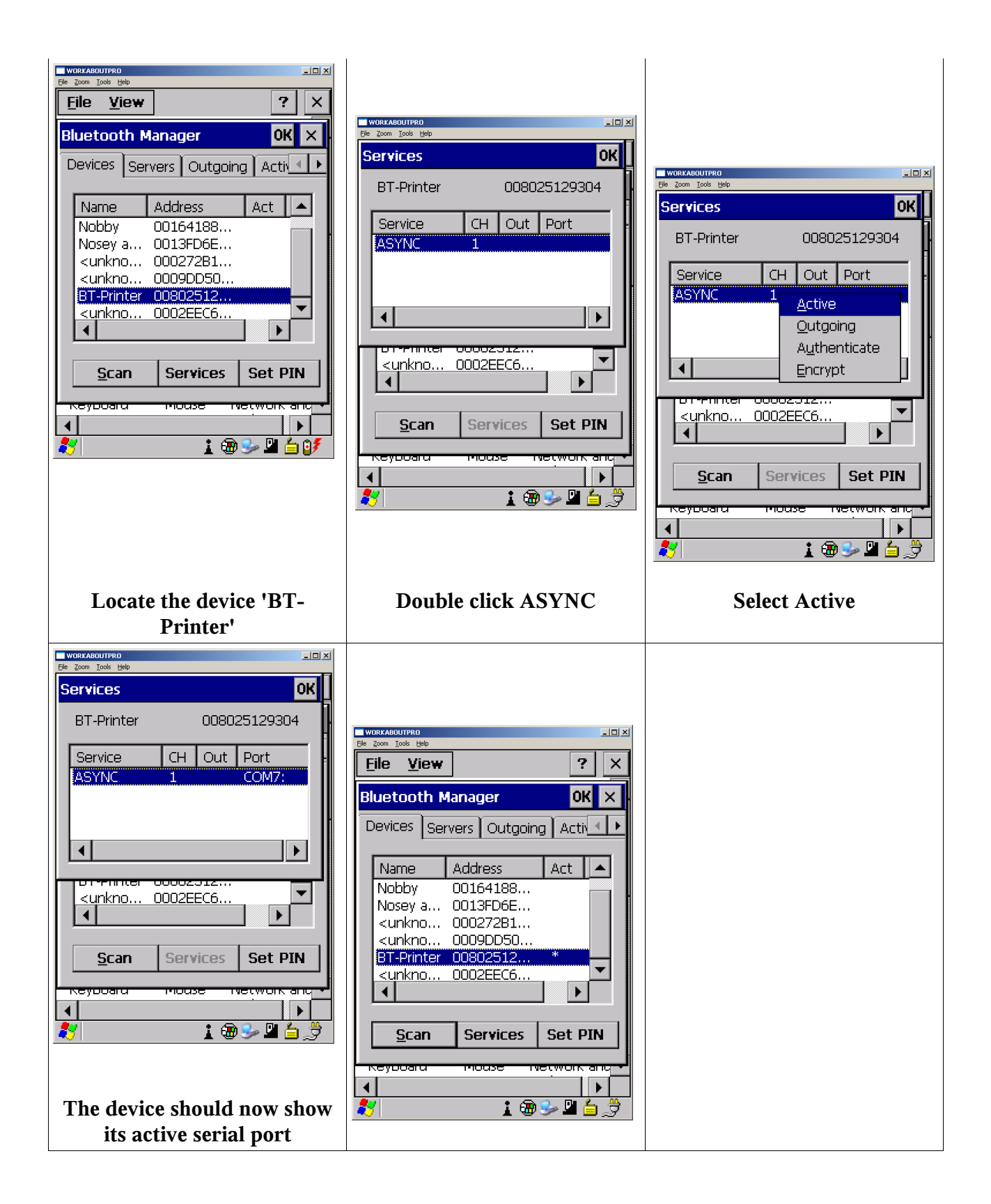

#### Windows Mobile 2003

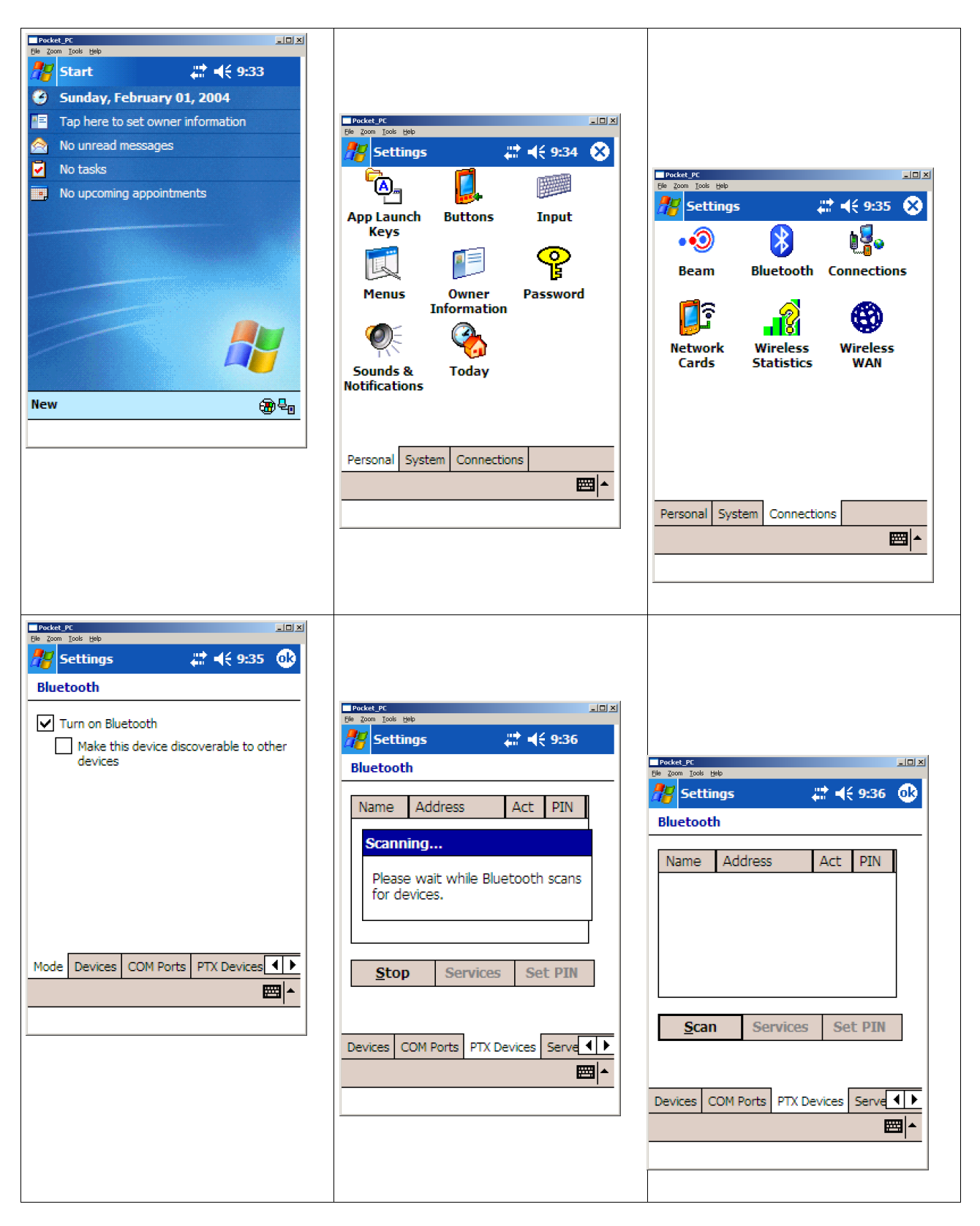

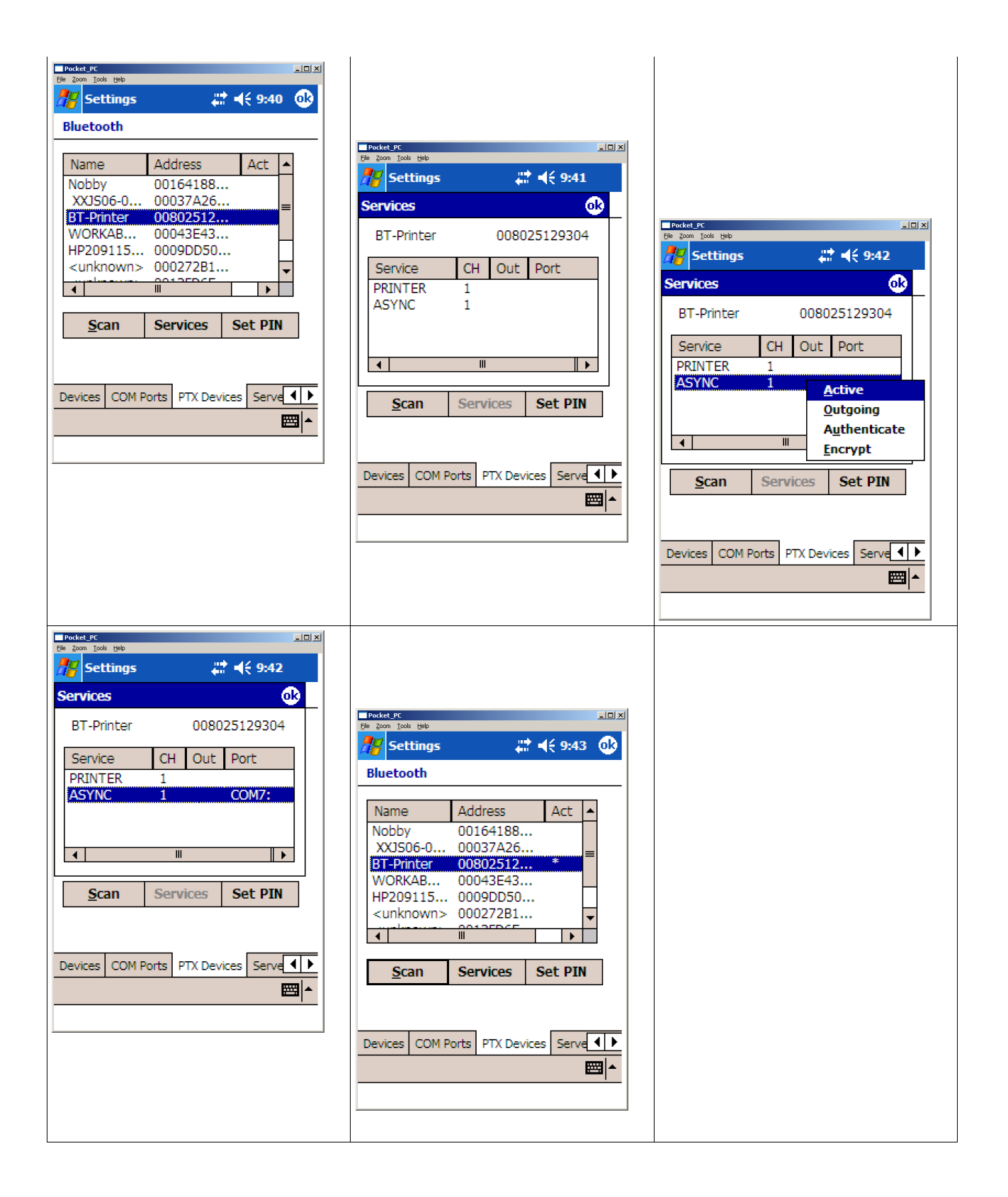

**Alphabetical Index**